# Self-Register for Brightspace Navigation for Assistive Technology Users Course

## 1. Login to Brightspace and select Self Registration link

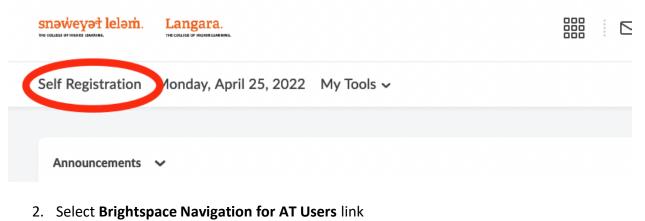

|  | snəweyət leləm.<br>THI COLLEGA OF HICHEEL IBALISHIG. | Langara. |  | Þ | Â | BS Brightspace: |
|--|------------------------------------------------------|----------|--|---|---|-----------------|
|--|------------------------------------------------------|----------|--|---|---|-----------------|

Self Registration Monday, April 25, 2022 My Tools V

| Course Offering<br>Code + | Course Offering Name                                   | <u>Course</u><br>Offering<br><u>Cost</u> | Enrolment<br><u>Status</u> |  |
|---------------------------|--------------------------------------------------------|------------------------------------------|----------------------------|--|
| 180621.105152             | LSSC - Employee Preview                                |                                          | Not<br>Enrolled            |  |
| 190124.121657             | LSSC - CS - Employee Preview                           |                                          | Not<br>Enrolled            |  |
| 191104.194827             | Sexual Violence Awareness and Prevention               |                                          | Not<br>Enrolled            |  |
| 20210727.140927           | PHYS Physics Diagnostic Test                           |                                          | Not<br>Enrolled            |  |
| 210105.285927             | PCI Compliance Training - 2021/22                      |                                          | Not<br>Enrolled            |  |
| 210622.125354             | Langara: Student Wellness Experience                   |                                          | Not<br>Enrolled            |  |
| 210707.105252             | Biosafety Training                                     |                                          | Not<br>Enrolled            |  |
| 220323.183427             | LSSC-1000 - Langara Student Success Course Summer 2022 |                                          | Not<br>Enrolled            |  |
| 220325.102327             | CHEM-0000 - Chemistry Diagnostic Test (CDT)            |                                          | Not<br>Enrolled            |  |
| 220425.102827             | Brightspace Navigation for AT Users                    |                                          | Not<br>Enrolled            |  |
| 300917.142923             | Copyright for Instructors                              |                                          | Not<br>Enrolled            |  |

#### 3. Select the **Register** button

snaweyat lelam. La

Langara.

Self Registration Monday, April 25, 2022 My Tools ~

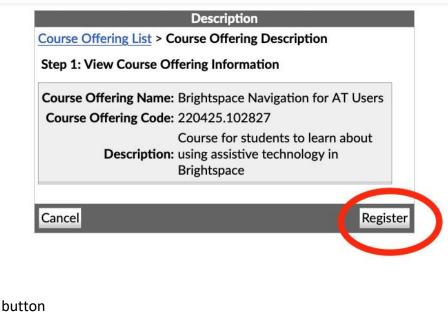

#### 4. Select the Submit button

snəweyət leləm.

Langara.

Self Registration Monday, April 25, 2022 My Tools ~

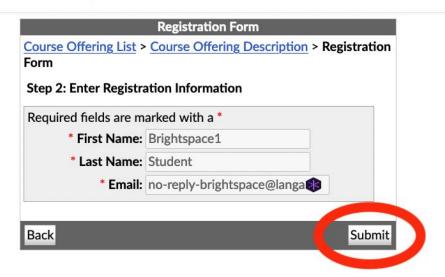

Ę)

 $\simeq$ 

Â

### 5. Select the Finish button

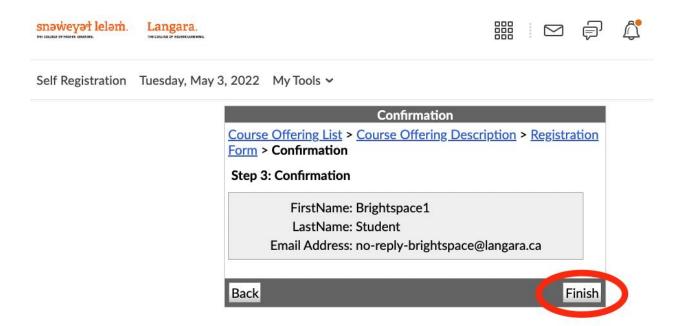

The course will now appear on your Brightspace home page and the course selection menu.